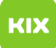

## Anleitung zur Installation des VMware Horizon Clients für den Zugriff auf Virtuelle Desktop Infrastruktur

08.05.2024 09:20:57

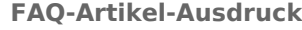

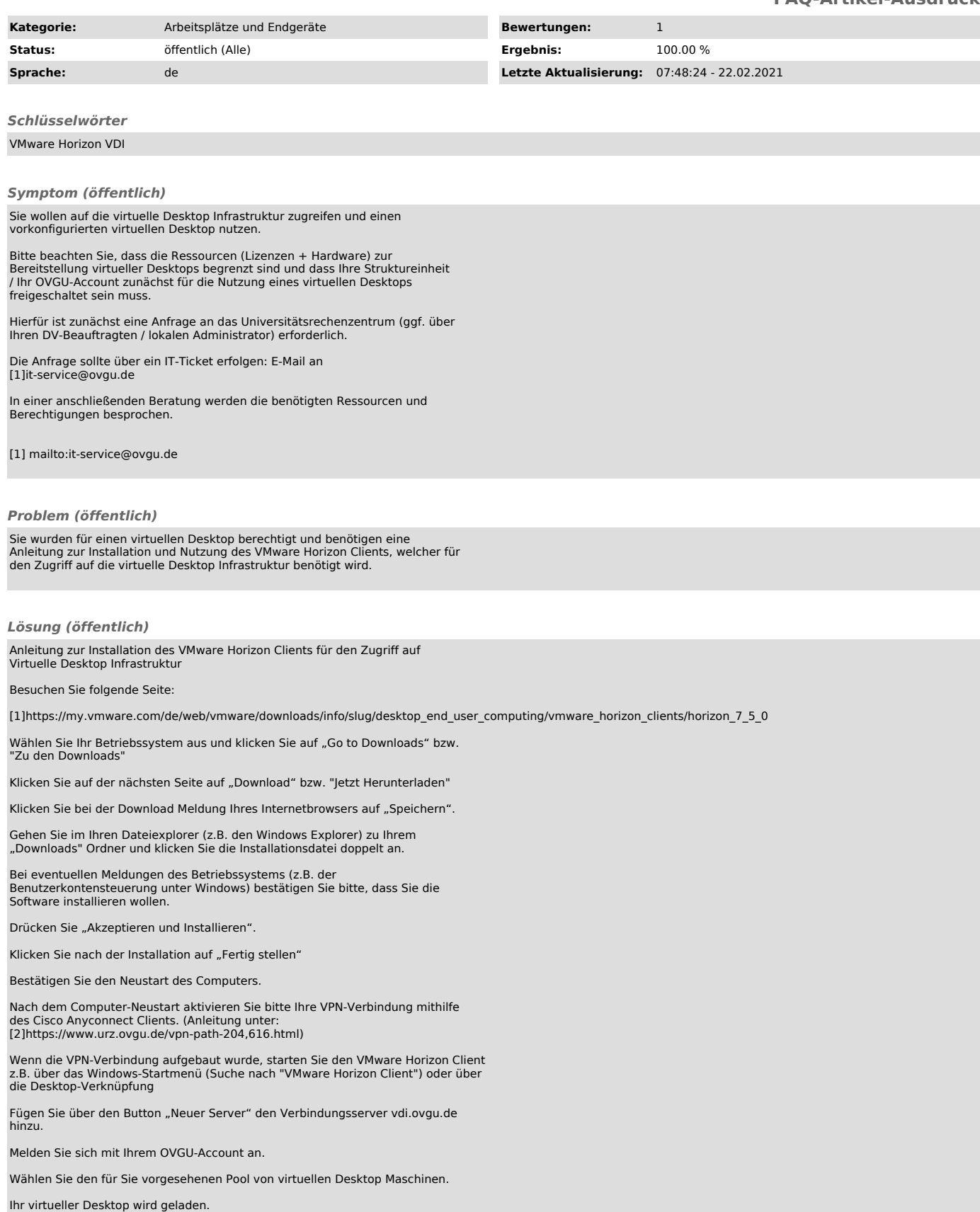

Im folgenden Fenster wird der für Sie eingerichtete virtuelle Desktop angezeigt.

Abmeldung vom virtuellen Desktop über das Windows-Startmenü.

[1] https://my.vmware.com/de/web/vmware/downloads/info/slug/desktop\_end\_user\_computing/vmware\_horizon\_clients/horizon\_7\_5\_0<br>[2] https://www.urz.ovgu.de/vpn-path-204,616.html